## **Beräkningar i formulär**

I dagsläget finns det stöd för summering och medelvärde av valda fält och du behöver själv skriva in beräkningsformel enligt nedan beskrivning. Om du kopierar en statusmall som t.ex. KOOS kan du välja om du vill kopiera med beräkningsformlerna till din formulärmall. Mallar | Formulär | Kopiera | Kopiera statusmall.

Lägg till fält med beräknat värde

- Öppna formulärmallen
- Exponera beräkningsidn genom att dra isär första kolumnen. (på samma sätt som det fungerar i Excel)

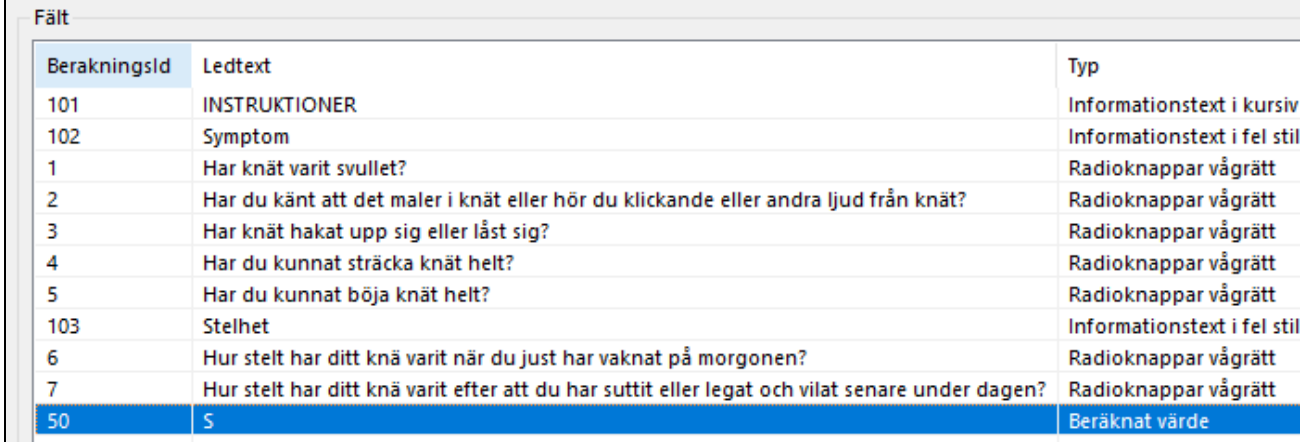

- Välj Lägg till
- Typ Beräknat värde
- Ange beräkningsformel

## Summering

=SUM(\$1+\$2+\$3+\$4+\$5+\$6+\$7)

I detta fall läggs valen för fälten med beräkningsid enligt ovan ihop.

## Medelvärde

=MEDEL(\$1;\$2;\$3;\$4;\$5;\$6;\$7)

I detta fall läggs valen för fälten med beräkningsid enligt ovan ihop och divideras med antal angivna fält i beräkningsformlen.

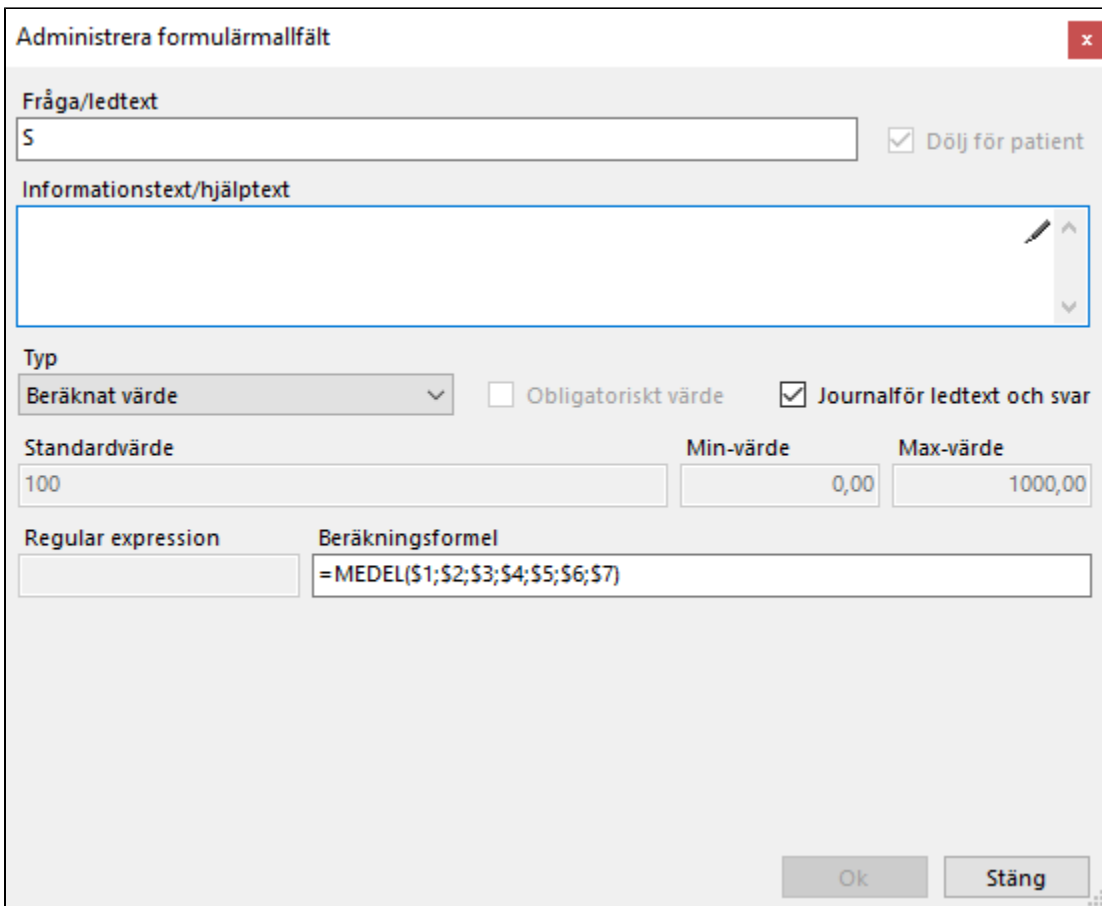

## **Testa beräkningsformel**

- Markera formulärmallen i listan
- Välj Förhandsgranska
- Fyll i värden i formuläret Välj Validera
- Alla fät av typen Beräknat värden beräknas. Alla fält som ingår i beräkningen måste vara ifyllda för att beräkningen ska utföras.